## **Object Types**

Last Modified on 03/10/2025 8:59 am EDT

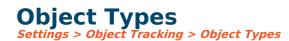

The process to create an object is:

- 1. Create the Object Type (Settings > Object Tracking > Object Type)
- 2. Define the Object Divisions (*Settings > Object Tracking > Object Divisions*)
- 3. Create the Object (*Records > Objects > New*)

## **Create the Object Type**

The structure of the Object Number (how many divisions, etc.) is determined by the setup of the Object Type. Object Types are defined in *Settings > Object Tracking > Object Types*:

| Home | Records     | Daily         | Budgets    | Reporting         | Tools       | Setup                                    | Month End | Sign On | Help      | Favorites |         |                  |
|------|-------------|---------------|------------|-------------------|-------------|------------------------------------------|-----------|---------|-----------|-----------|---------|------------------|
|      | Dashboard / | SGA Dashboard | Path: /SG/ | GA Master Dashboa | ards/Financ | Account Structure<br>Report Descriptions |           | > Welco | > Welcome |           | • 🔎 🖬 🗙 | Set As Preferred |
|      |             |               |            |                   |             | Object                                   | Types     |         |           |           |         |                  |
|      |             |               |            |                   |             | Object                                   | Divisions | _       |           |           |         |                  |

## New Object Type Setup - Example

## **General:**

**Object Type:** The Object Type you wish to create (e.g., PROJECT, EVENT, JOB, etc.)

**Description:** A description of the object type.

**Source:** Can be ignored.

**Active:** No entry will be allowed if the object type is inactive.

**Close Period:** Can be ignored.

**Auto# Main Division:** allows the system to assign the following sequential number for the Main division when adding new Objects.

Hide Amounts: Can be ignored.

• Object:

| Edit Object Type             |                            |                           |             |              |                |                  |  |  |  |  |  |  |  |
|------------------------------|----------------------------|---------------------------|-------------|--------------|----------------|------------------|--|--|--|--|--|--|--|
| Object Type:<br>Description: | GRANTS<br>Grant management |                           |             |              |                |                  |  |  |  |  |  |  |  |
| Source:                      | GR                         | Q                         | Grants      |              |                |                  |  |  |  |  |  |  |  |
| Active                       |                            |                           |             |              |                |                  |  |  |  |  |  |  |  |
|                              | eneral<br>bject            | ► X â ↑ 、<br>Name         | ŕ           | Length       | ✓ Main         | Subdivision Name |  |  |  |  |  |  |  |
|                              |                            | Funding                   |             | 2 -          | Division       |                  |  |  |  |  |  |  |  |
|                              |                            | Year                      |             | 4 -          |                |                  |  |  |  |  |  |  |  |
|                              |                            | Туре                      |             | 3 -          |                |                  |  |  |  |  |  |  |  |
|                              |                            | Grant #                   |             | 3 -          |                |                  |  |  |  |  |  |  |  |
|                              |                            | ✓ Valid Characters: Numer | ric (0-9) 🗸 | r Example: 0 | 1-0123-012-012 |                  |  |  |  |  |  |  |  |

**Name:** Name of the division of the object number. This name will appear on all reports, screens, etc.

Length: Length of the object division.

**Main Division:** The unique division that controls the object description (this is the division that will use auto number).

**Subdivision Name:** Name of the subdivision of the object. This is the name that will appear on reports, etc.

Length: Length of the object subdivision.

Valid Characters: Choose what characters are allowed to be in object numbers.